# **Welcome to Google Slides**

- 1. We'll begin at 8:00 a.m.
- 2. Please enter your name in the chat and rate your **Slides**  Knowledge from 4 - 1: I can teach it (4), Proficient (3), Somewhat proficient (2), Need to learn (1).
- 3. We will take attendance/survey at the end.
- 4. We will record the session for internal use.

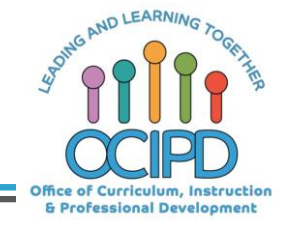

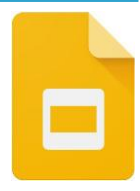

# **Google Slides**

Support for Distance Pedagogy

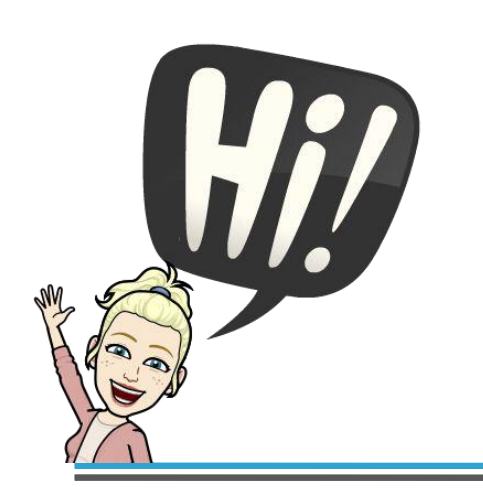

**Presenter: Chat Moderator(s)**:

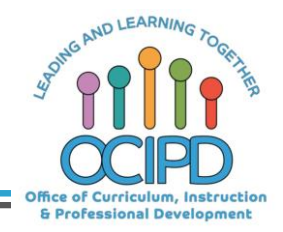

#### **In-Meeting Controls**

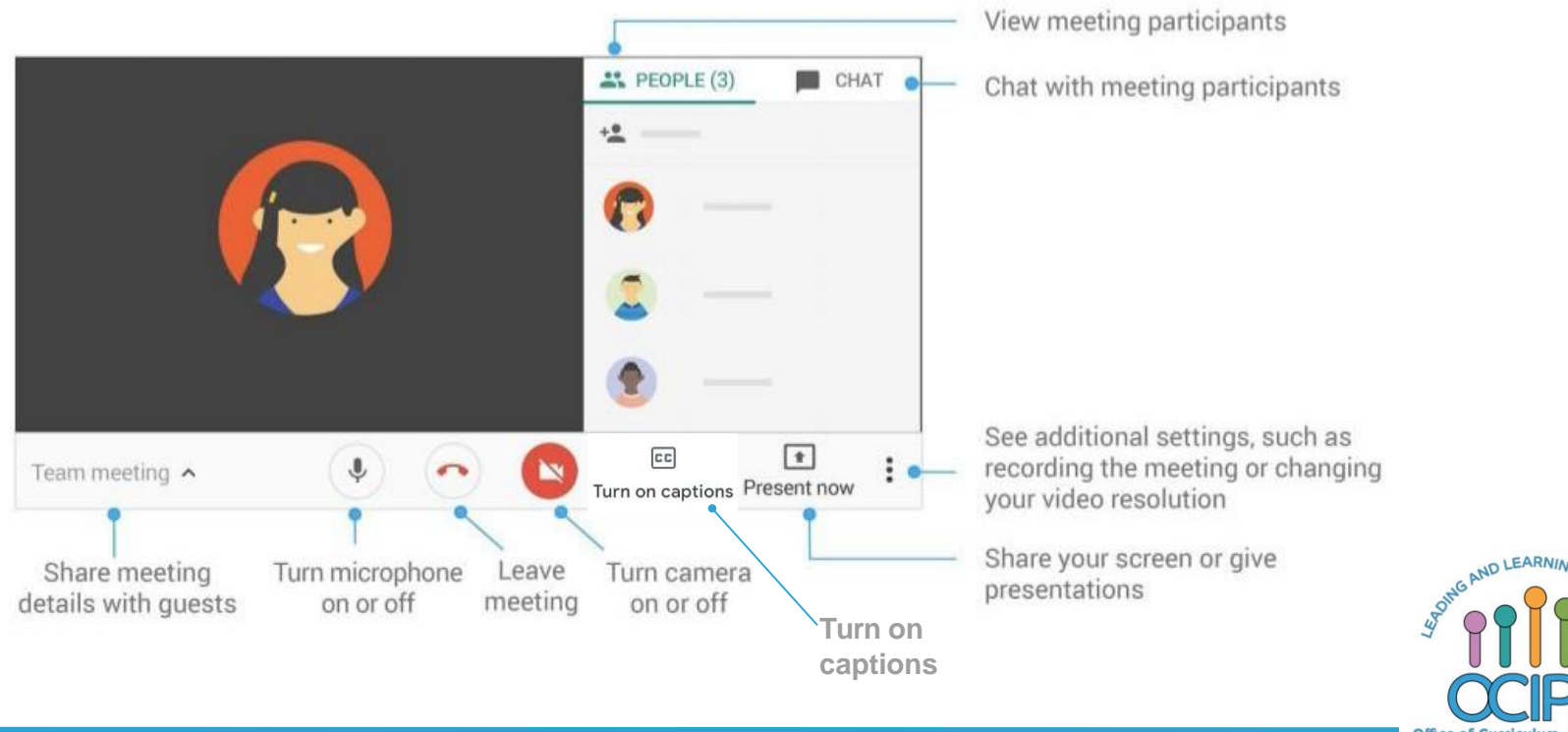

Office of Curriculum, Instruction & Professional Development

### **Basic Norms for Today's Webinar using Meets**

- Mute your microphone
- Turn off video (lagging)
- **Optional:** turn on captioning

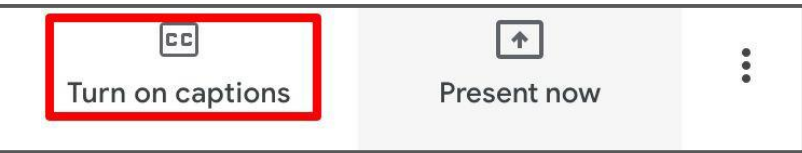

- Post questions about the content that is being presented in the chat
- **Ignore the Present now button**
- Complete the survey to receive credit for attending

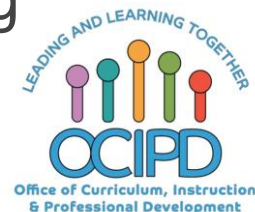

### **Shifting to Digital Pedagogy**

#### **Context:**

- Over 2900 attendees in over 60 webinars!
- Live webinars archived and available through myPD, also posted on the Teacher Communication website.
- Transition from **digital tools support** to **digital pedagogy support**.

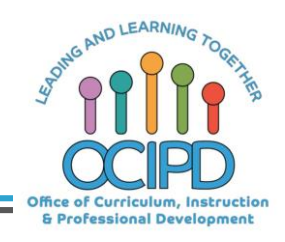

### **Shifting to Digital Pedagogy**

#### **Purpose:**

- We are building our own common language and practices to support content area teachers in digital pedagogies:
	- Identify key instructional moves
	- Use G Suite to support those instructional moves
	- Discuss innovative ways to help build our system's capacity

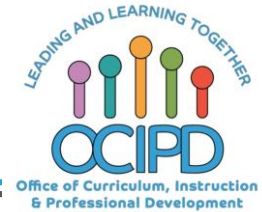

#### **Common Pedagogy**

- **Introduce Concepts**
- Relevant/Complex Tasks and Making Meaning
- Collaboration, Connections, and Conversations
- Checking for Understanding
- Feedback
- **Closure**

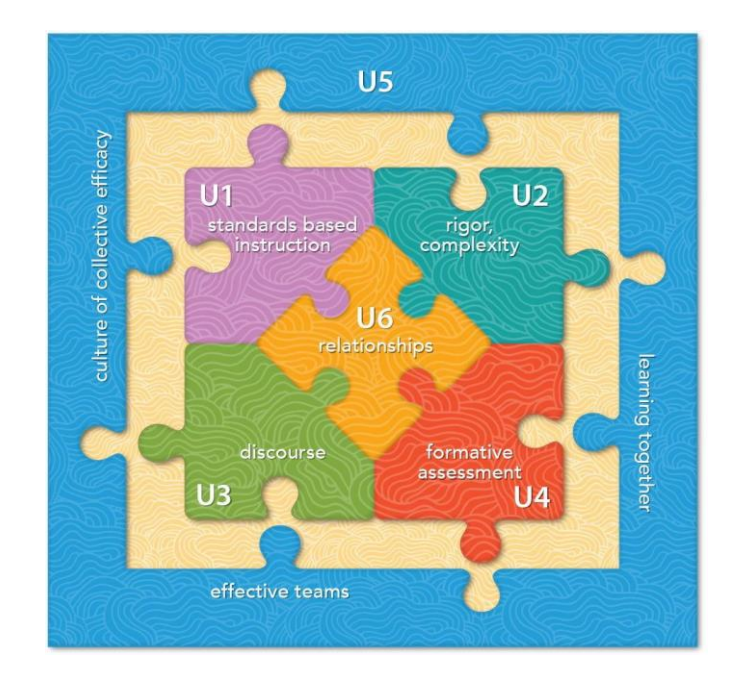

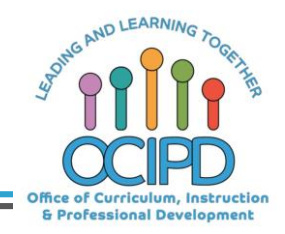

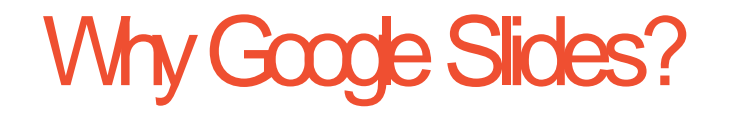

- All students and teachers have access
- Protected through the LBUSD domain
- Familiar tool for students and teachers
- Can be used in a variety of ways

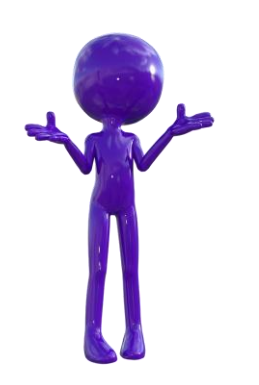

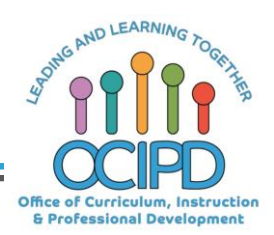

**Introducing a Concept** 

- More than just a "presentation"
	- Interactive

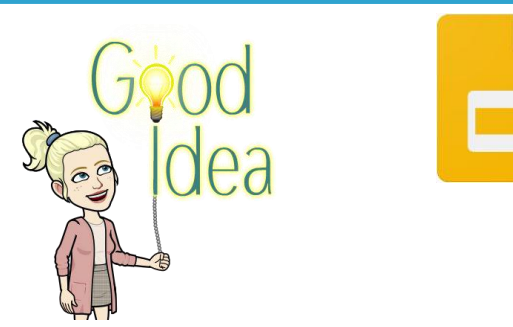

- Include videos, links to other websites or G Suite tools
- Add slides for student processing and/or student response
- Eye Catching
	- Fonts, colors, backgrounds, images

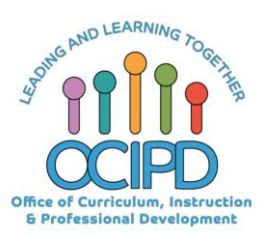

**Introducing a Concept** 

#### **Synchronously**

- Teacher presents slideshow live during a Google Meet
	- Teacher provides note taking tool (Ex. Google doc)
	- Include purposeful pause moments
		- Student think time
		- Check for Understanding
		- Student Questions

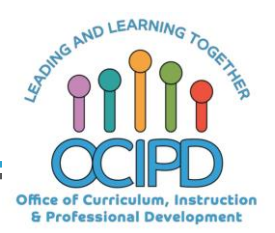

**Introducing a Concept** 

#### **Asynchronously**

- Teacher uses Screencastify to record and narrate slideshow
- Teacher provides copy of slideshow to students ○ Note taking is built into presentation
	- Use "Speaker notes"
	- Include purposeful questions throughout
		- Text box for students to type in
		- Google form

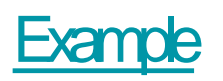

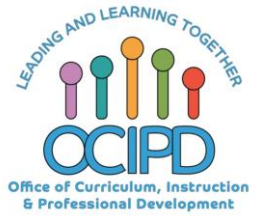

## **Check for Understanding**

- 
- Build questions and answer text boxes into slides
- Build questions into the speaker notes at the bottom of specific slides
- Attach link to a Google form with 1to 2 targeted questions

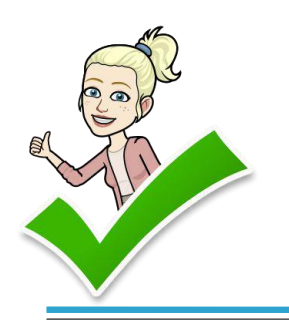

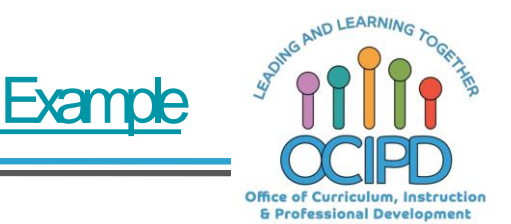

## **Questions?**

#### Shifting to Digital Pedagogy

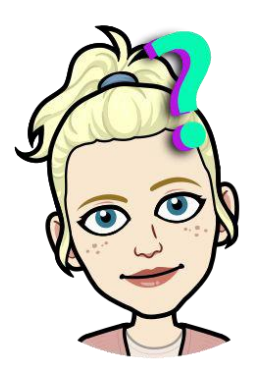

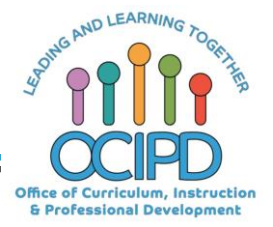

## Making Meaning of Text/Task

- Teacher provides copy of slides to each student
- Use multiple slides to break down the process of making meaning of complex text or task
	- Each slide focuses on a different step/strategy
	- Utilize underline, draw, highlight, text boxes
	- Import complex text/task as the background

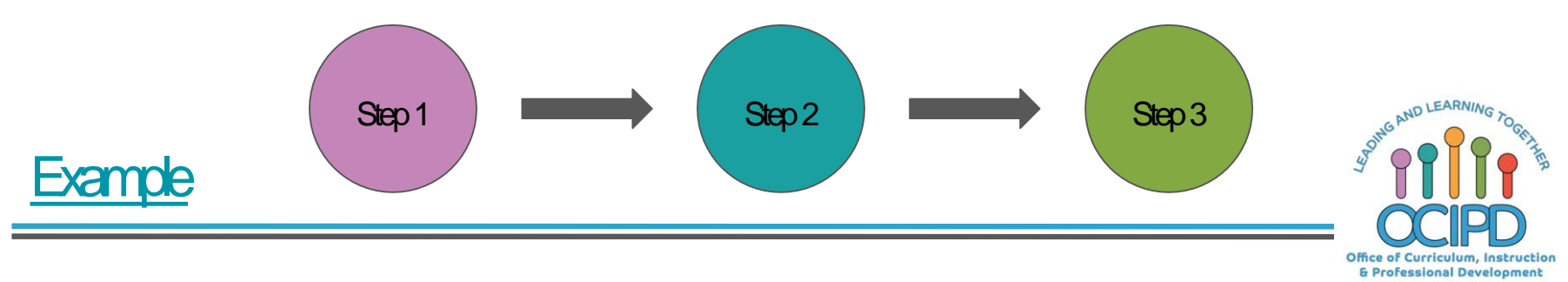

## **Collaboration**

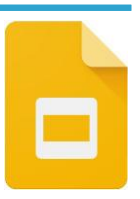

- Teacher assigns teams of students to work together on shared slideshow
	- Teacher shares copy of slideshow with each group
	- Slideshow provides clear directions and
		- expectations

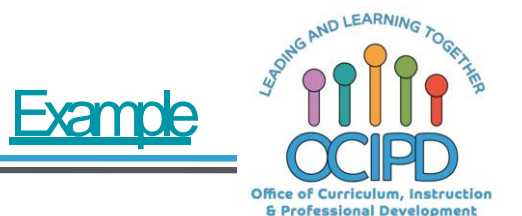

## Provide Feedback

- 
- Teacher types feedback into the Speaker notes of a student created slideshow
- Teacher provides feedback in rubric already provided in slideshow
- Teacher provides feedback as comments in slideshow

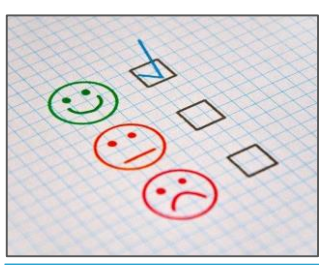

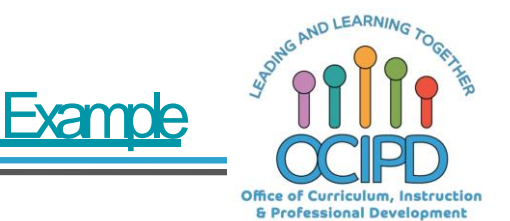

## **Questions?**

#### Shifting to Digital Pedagogy

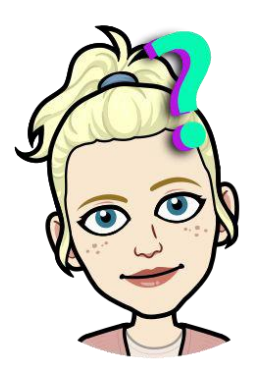

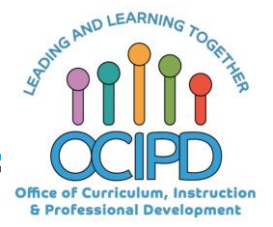

## Closure

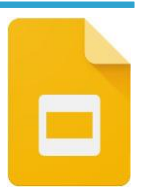

- Students create single slide to demonstrate learning
	- Teacher provides directions, expectations
		- Give more parameters when looking for something very specific
		- Give less parameters to allow for student creativity

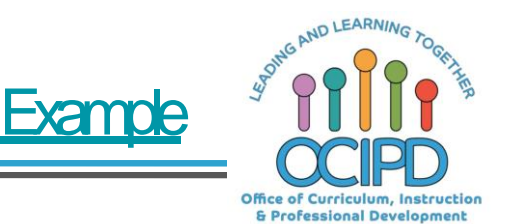

## Additional Uses

- Interactive Notebook Example
- Digital Workmat Example
- Poster Example
- Templates Example

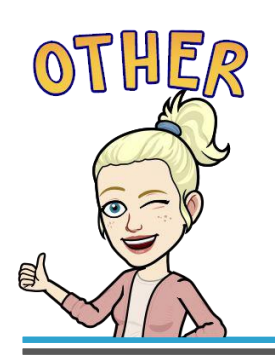

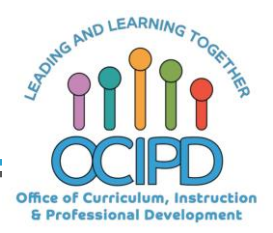

## **Questions?**

#### Shifting to Digital Pedagogy

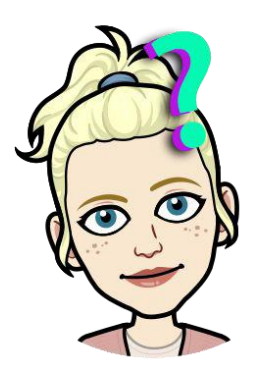

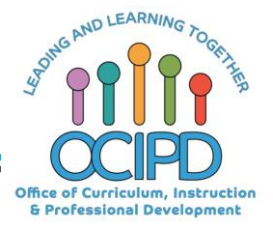

# **Thank You! Google Slides**

Support for Digital Pedagogy

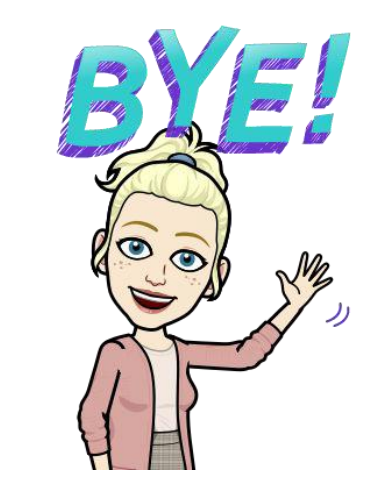

Please complete the form for attendance (posted in the chat)

**https://bit.ly/2xuHw5L**

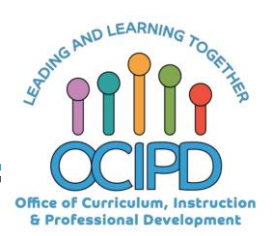